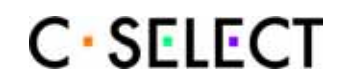

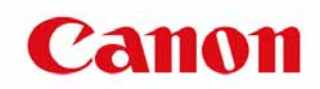

C-SELECT Ver. 1.2

Version 1.1 Date 2009 5 15 Author ( )

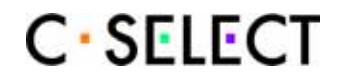

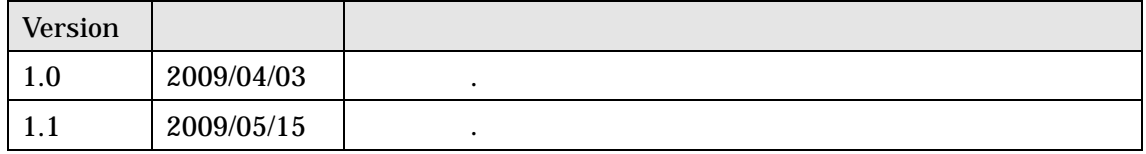

Copyright © 2007-2009, Canon Inc. All rights reserved.

 $\mathcal{A}=\mathcal{A}+\mathcal{A}+\mathcal{$ 

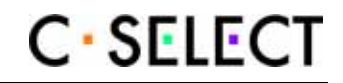

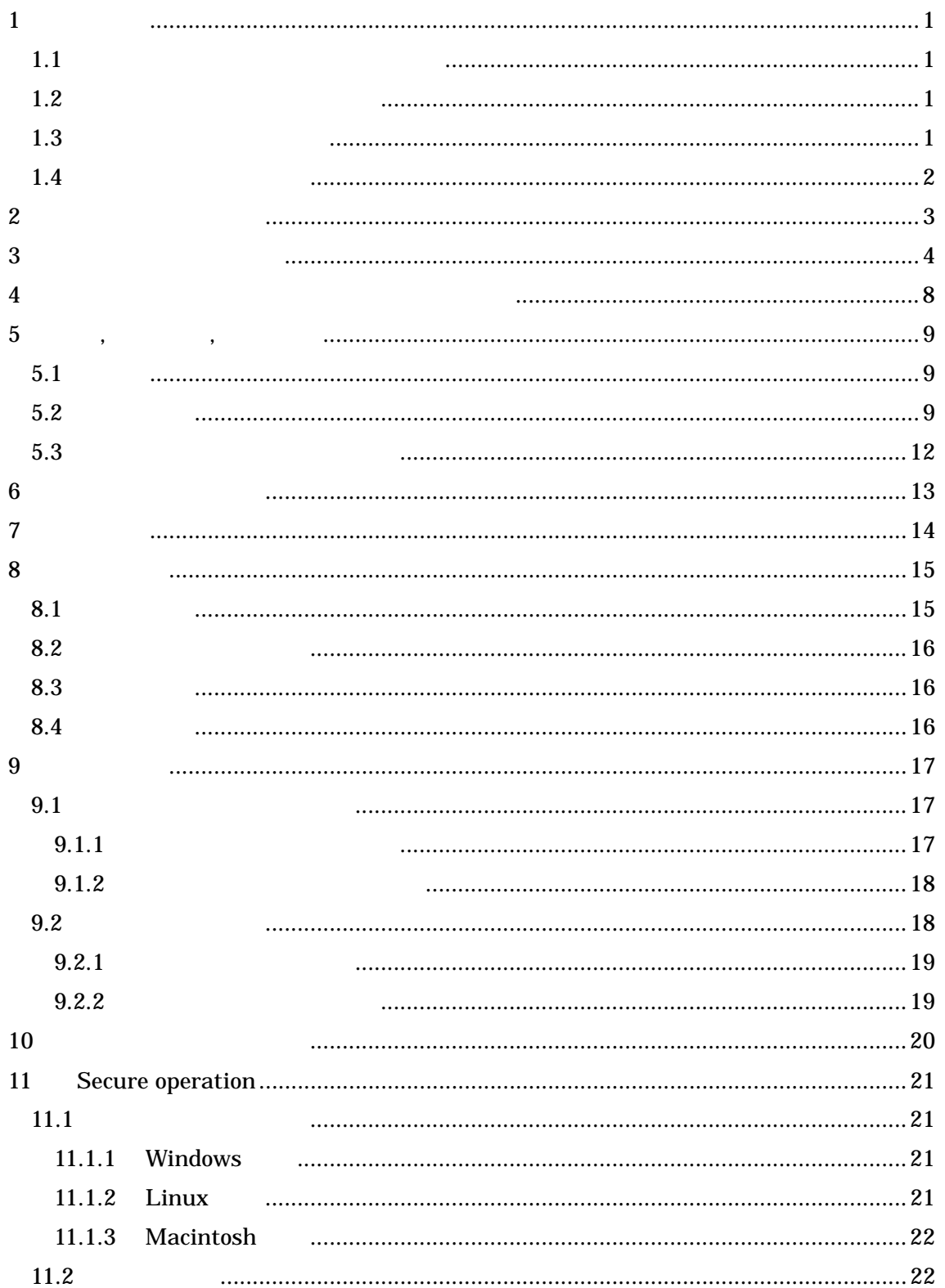

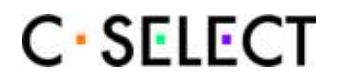

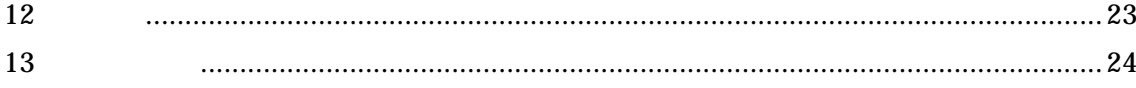

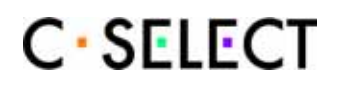

# **1**

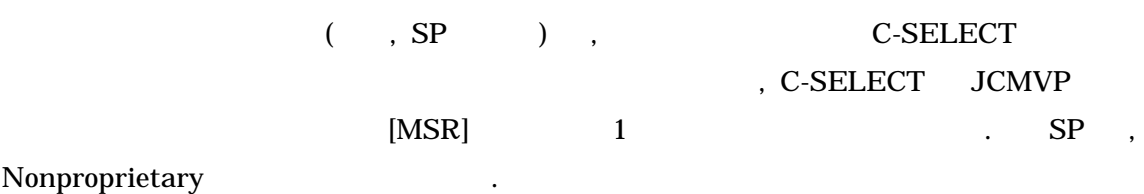

## **1.1** セキュリティポリシーの参照情報

 $\mathbf{S}$  ,  $\mathbf{S}$  ,  $\mathbf{S}$ 

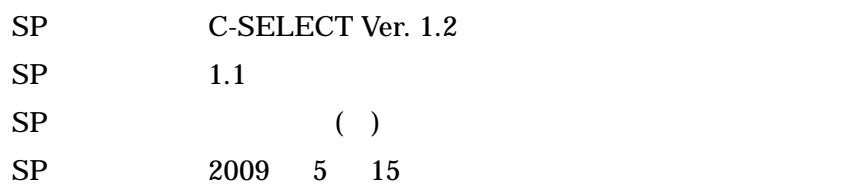

# $1.2$

 $C-SELECT$  .

## C-SELECT

暗号モジュールのバージョン 1.2

 $( )$ 

# $1.3$

C-SELECT , 暗号化/復号, 電子署名生成/署名検証, メッセージダイジェスト, 擬似乱数

 $\mathcal{L}_{\mathcal{A}}$ . C-SELECT ,

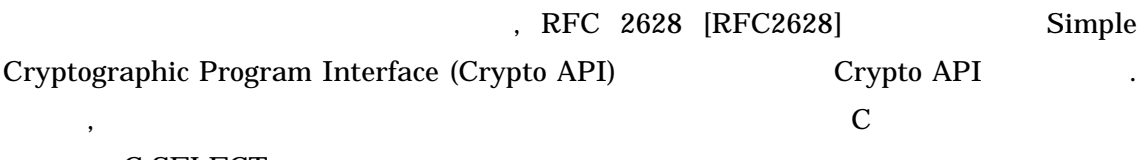

 $\blacksquare$  C-SELECT ,  $\blacksquare$ 

なソフトウエアライブラリである.

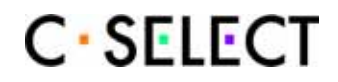

 $1.4$ 

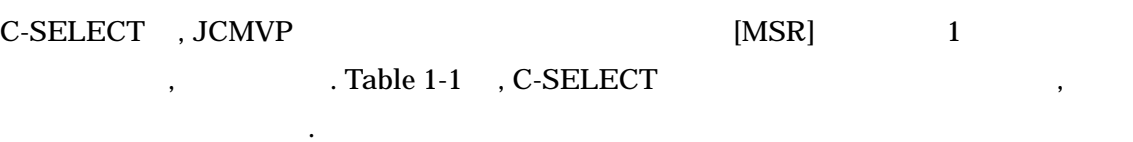

### Table 1-1 C-SELECT security levels

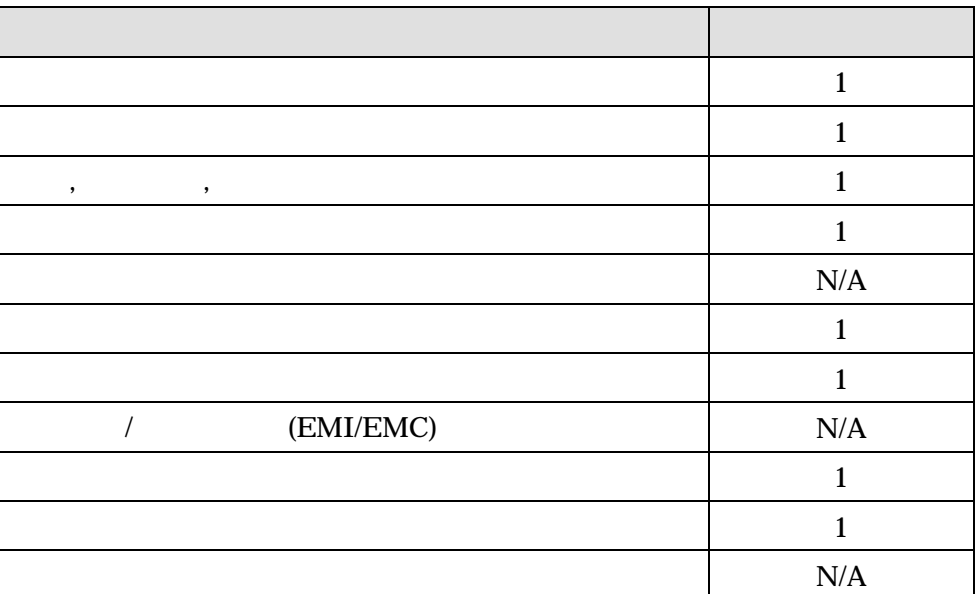

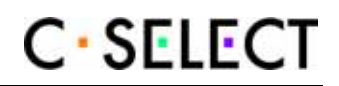

# **2** ドキュメントの構成

SP , JCMVP [MSR]

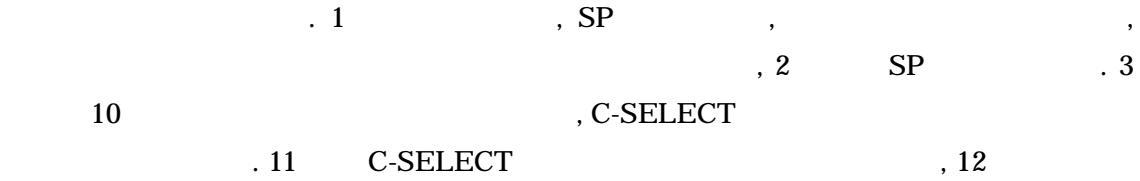

,  $13$   $\blacksquare$ 

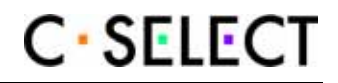

# **3 a h**

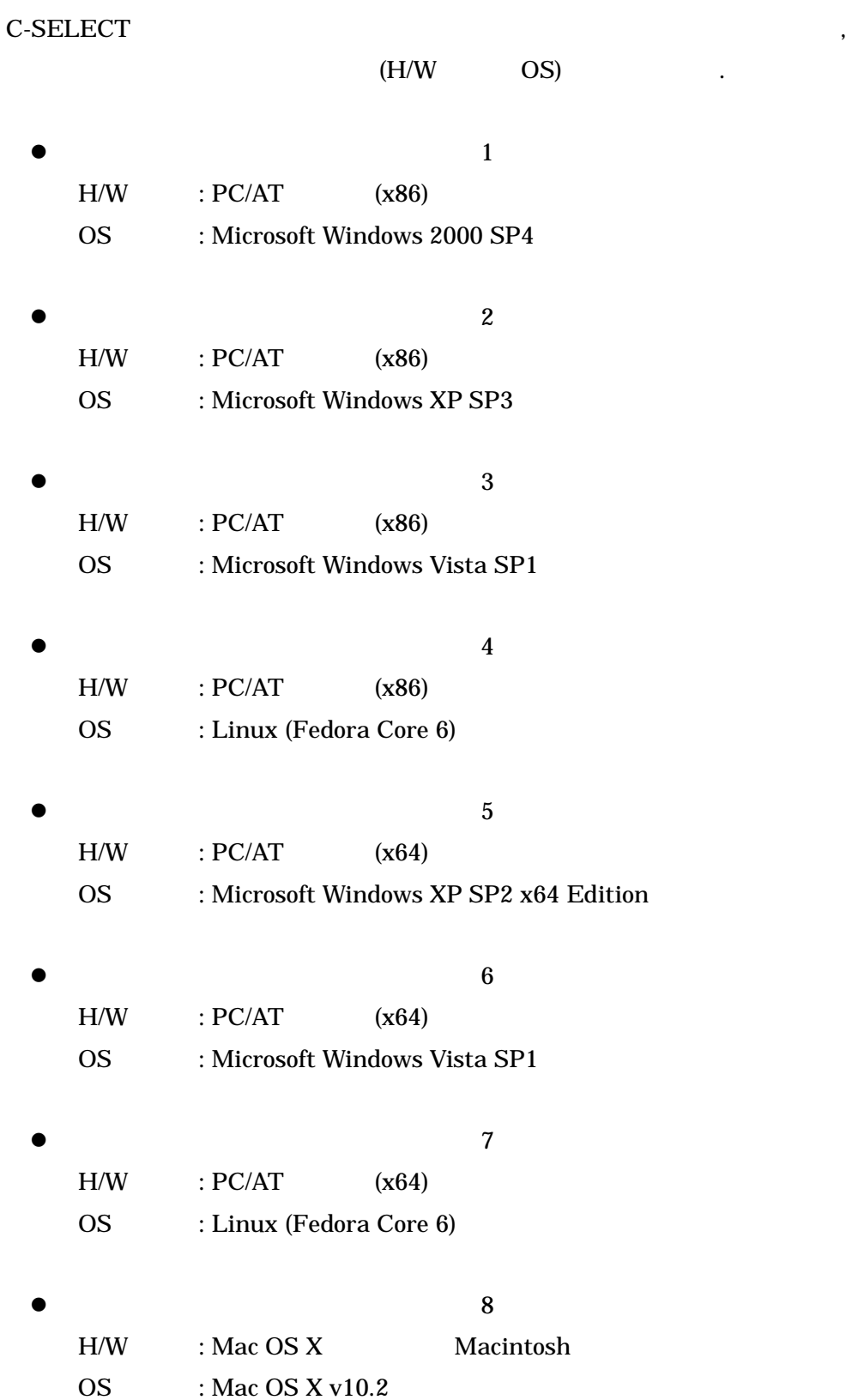

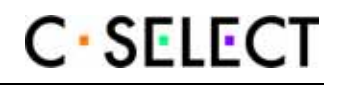

the SELECT of the Second state  $\sim$  Table 3-1 constants  $\sim$  Table 3-1 constants  $\sim$  Table 3-1 constants  $\sim$  Table 3-1 constants  $\sim$  Table 3-1 constants  $\sim$  Table 3-1 constants  $\sim$  Table 3-1 constants  $\sim$  Table 3-1 c

#### Table 3-1

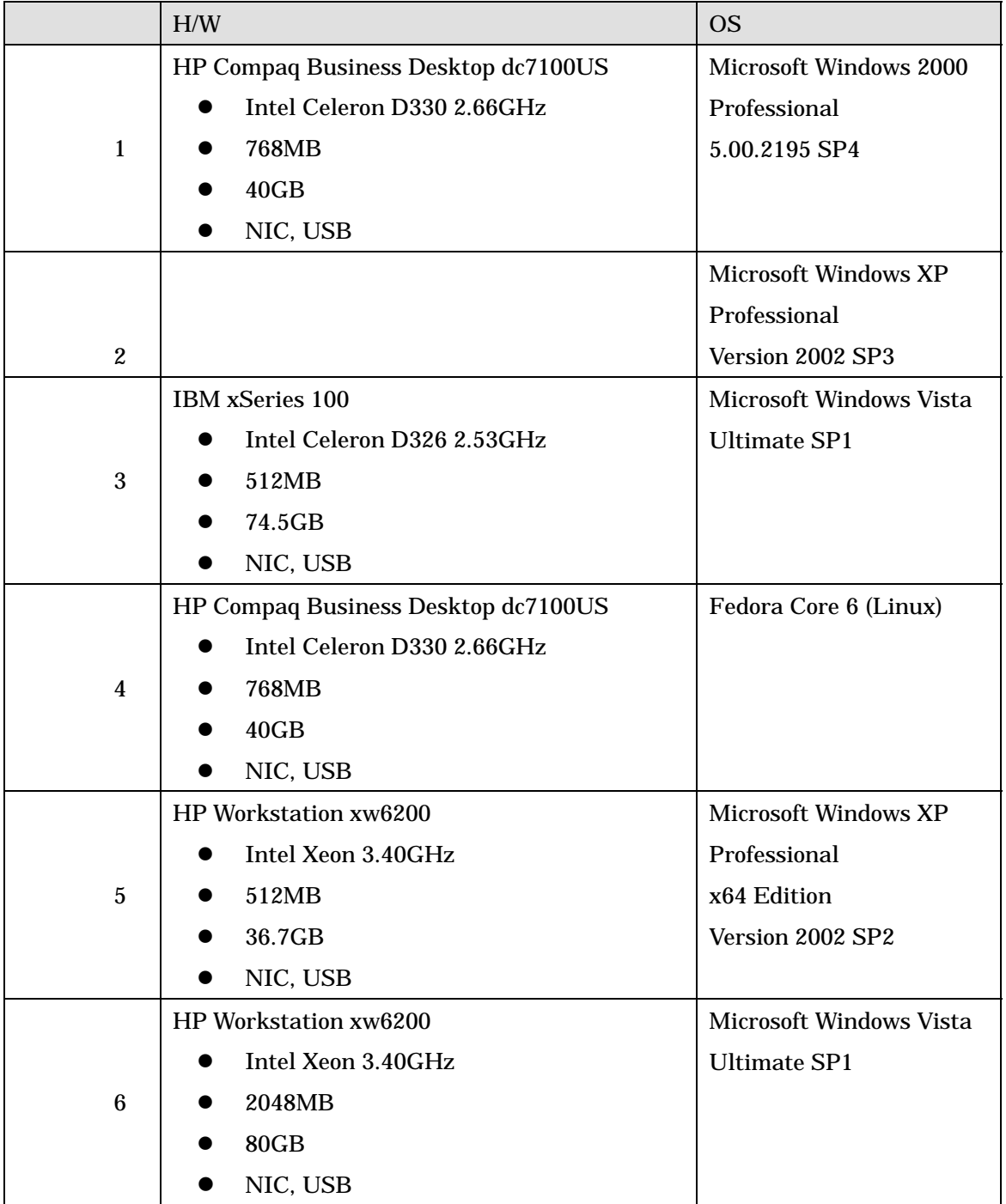

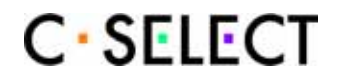

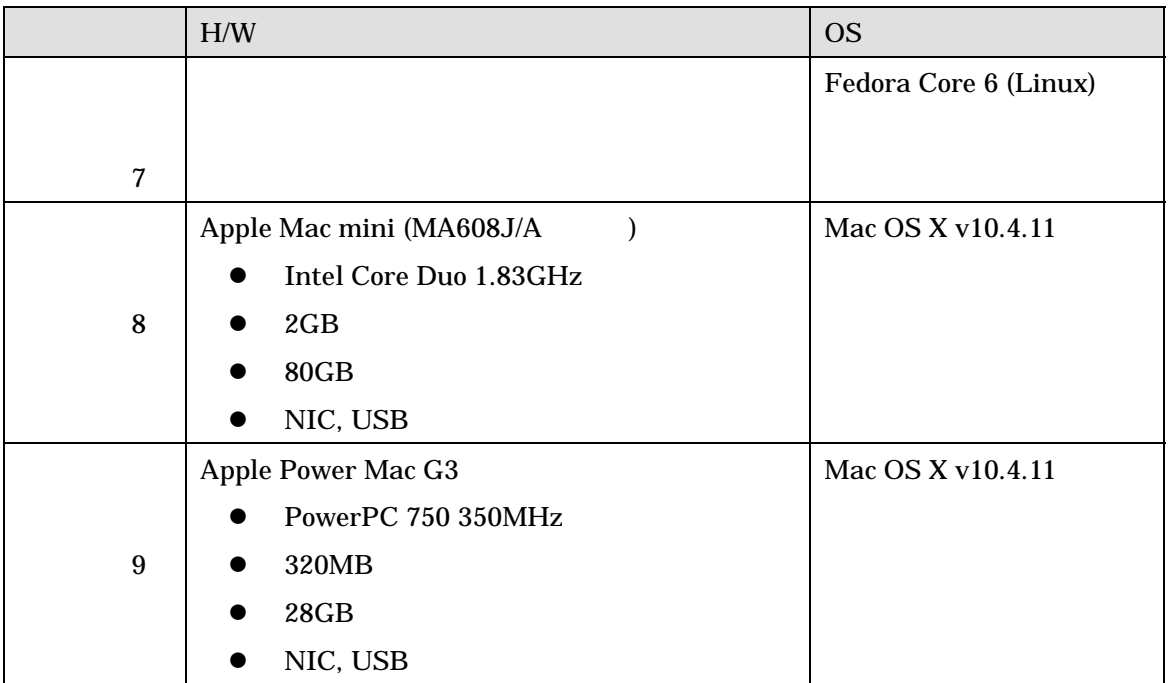

 $C\text{-}SELECT$  ,

に示す.

 $\begin{array}{ccc} \circ & C\text{-}SELECT & \quad \quad \bullet \quad \quad \bullet \quad \quad \$ 

ラリを使うことを見るソフトウエアモジュールである

os C-SELECT Figure 3-1

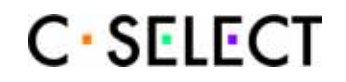

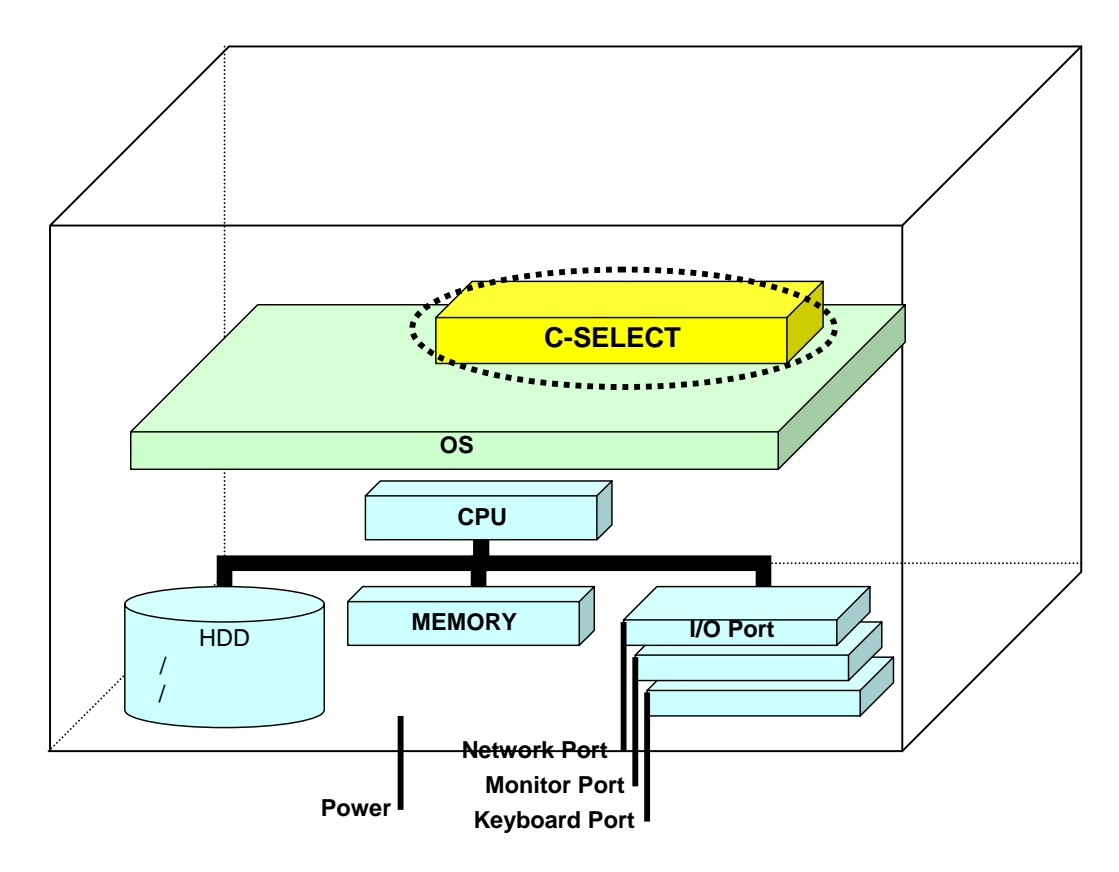

Figure 3-1 C-SELECT

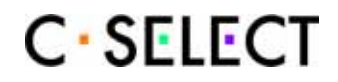

# **4** 暗号モジュールのポート及びインタフェース

とめる.

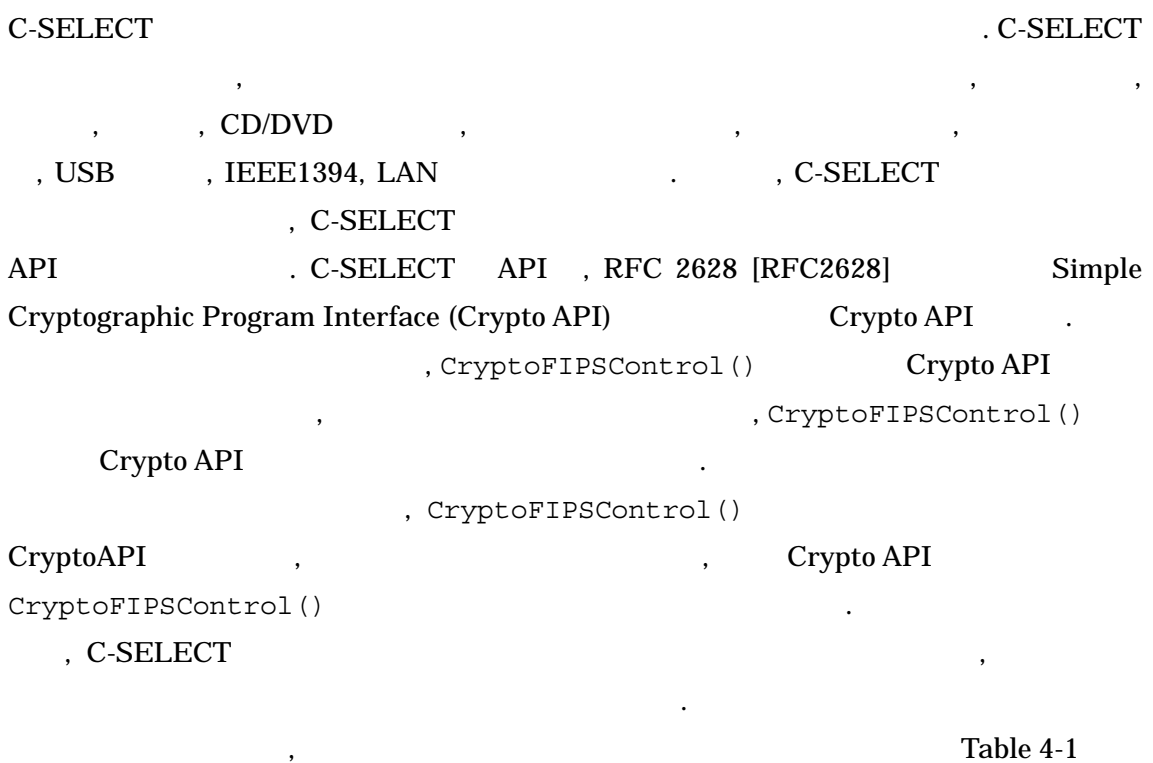

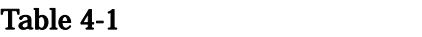

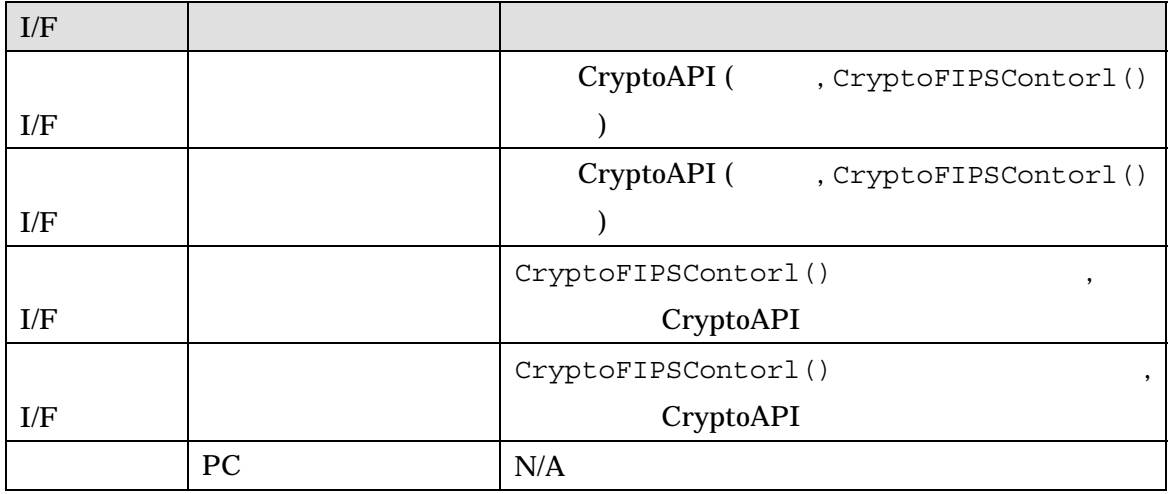

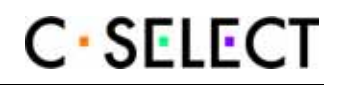

# **5** 役割**,** サービス**,** 及び認証

## $5.1$

C-SELECT ,  $\qquad \qquad$  (  $\qquad$ , USER ) (  $\qquad$ , CO と示す)」の役割をサポートする. なお, C-SELECT , JCMVP 暗号モジュールセキュリテ  $[MSR]$  1 . Table 5-1  $\ldots$ , C-SELECT,  $\lambda$ 

#### Table 5-1

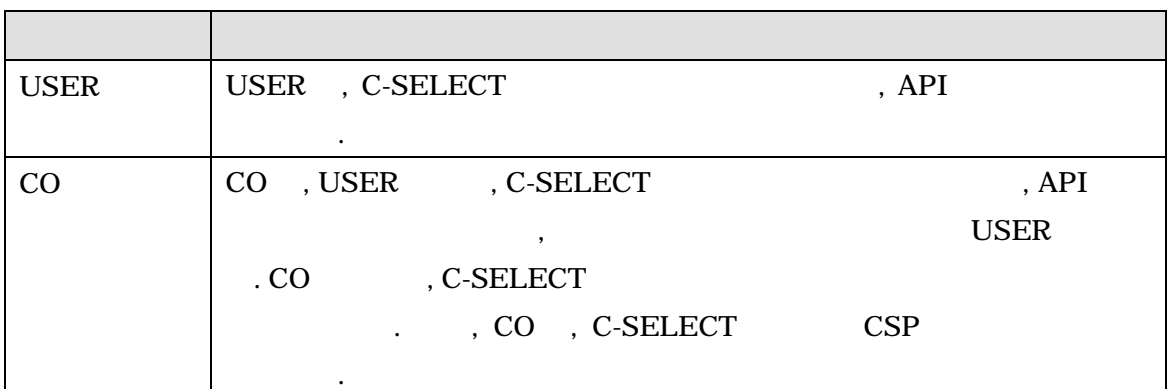

## **5.2**

C-SELECT C-SELECT ,  $C$ -SELECT ,  $C$ -SELECT ,  $C$  $($ ,  $)$   $)$   $.$  Table 5-2 C-SELECT .

#### Table 5-2

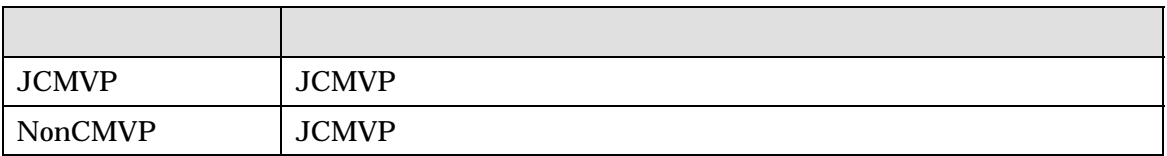

C-SELECT

. JCMVP Table 5-3 , NonCMVP

Table 5-4 results

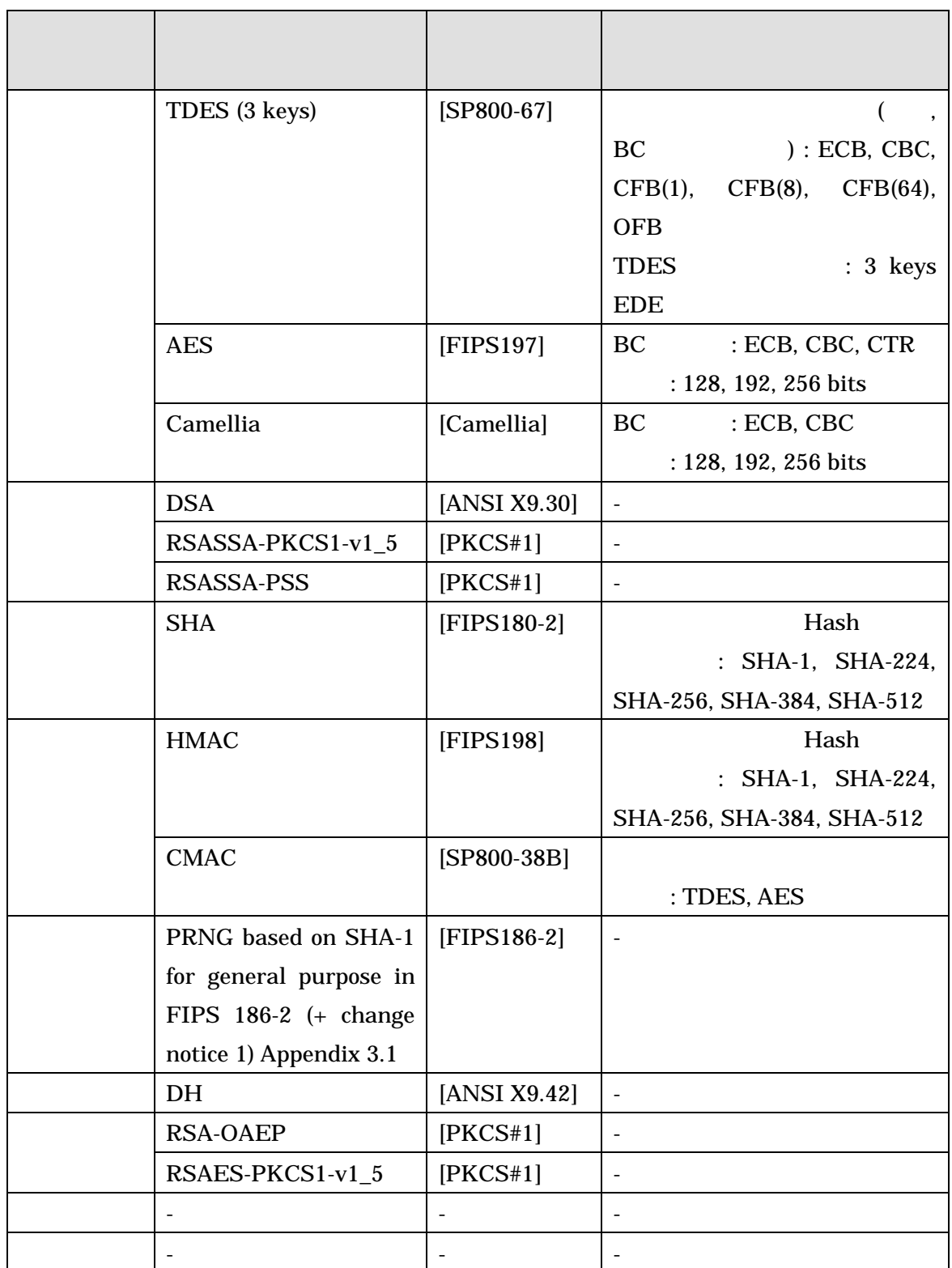

### Table 5-3 JCMVP

 $\ddotsc$ 

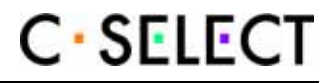

, BC (SP800-38A) (  $\rightarrow$  DH  $\rightarrow$  SSL Ver.3.1, TLS EAP-TLS, IPSEC, SSH Ver.2  $\blacksquare$ 

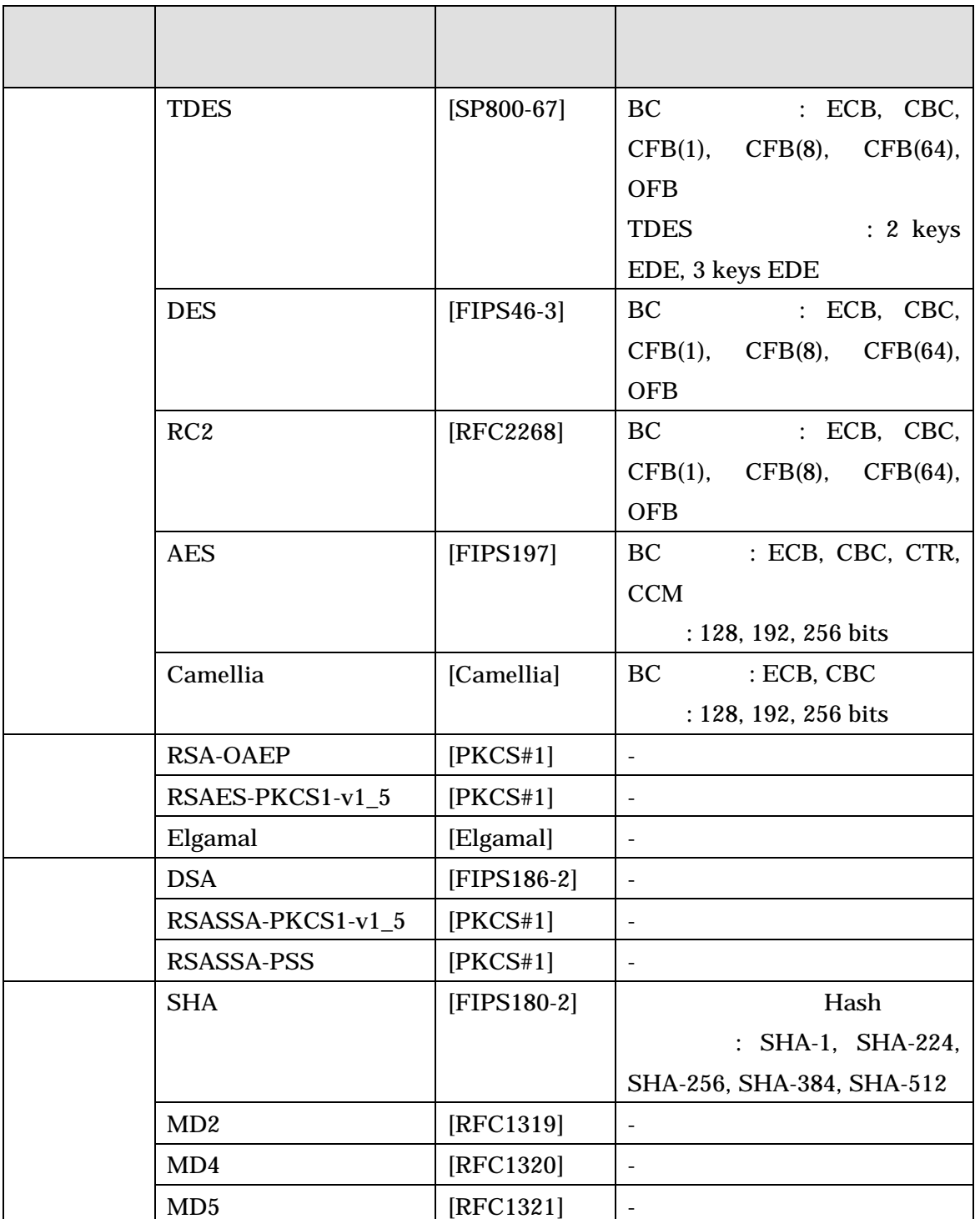

#### Table 5-4 NonCMVP

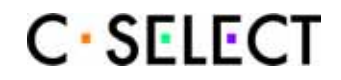

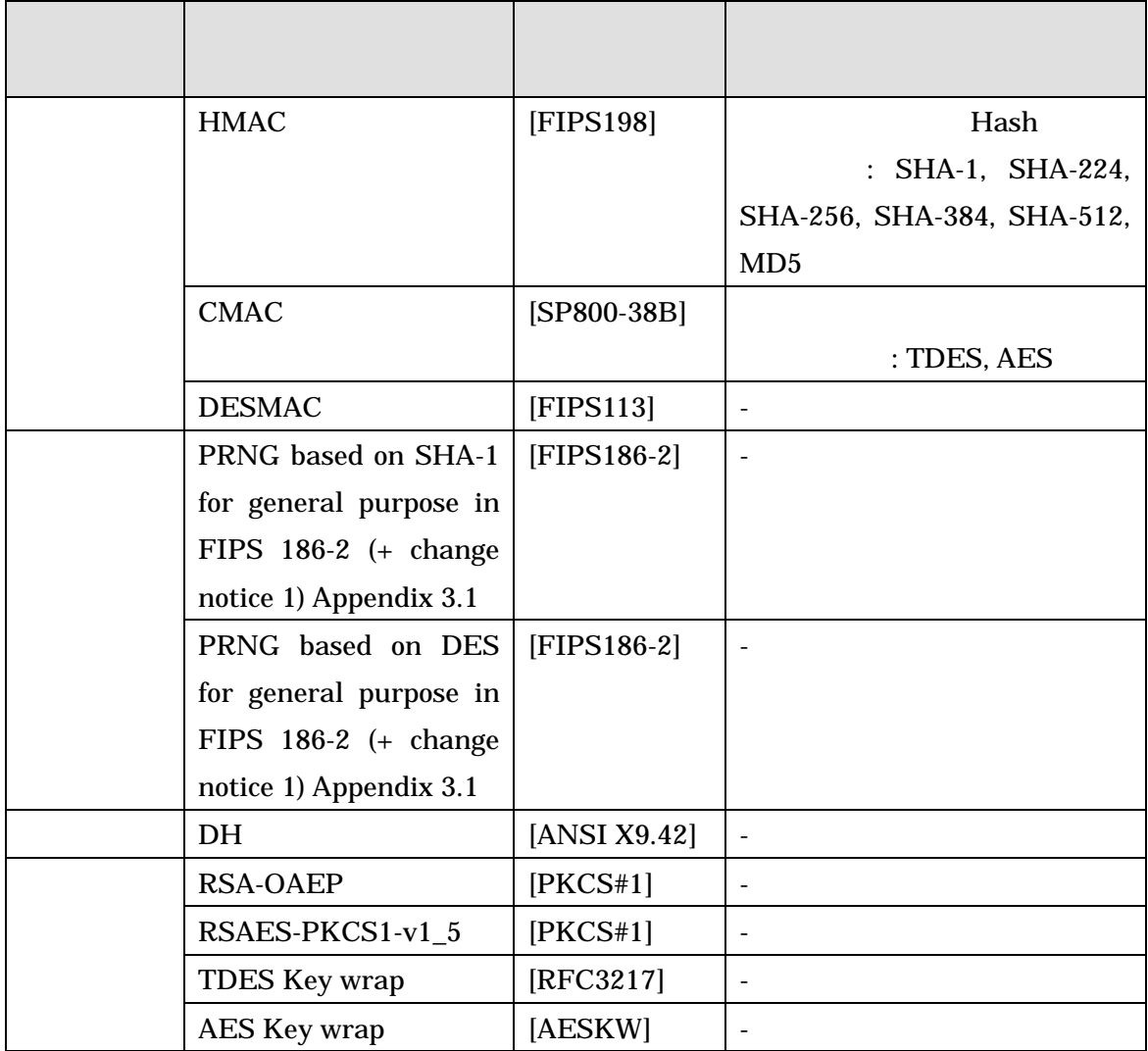

, BC  $[SP800-38A]$   $[SP800-38C]$  .

**5.3 Example EX 2014** 

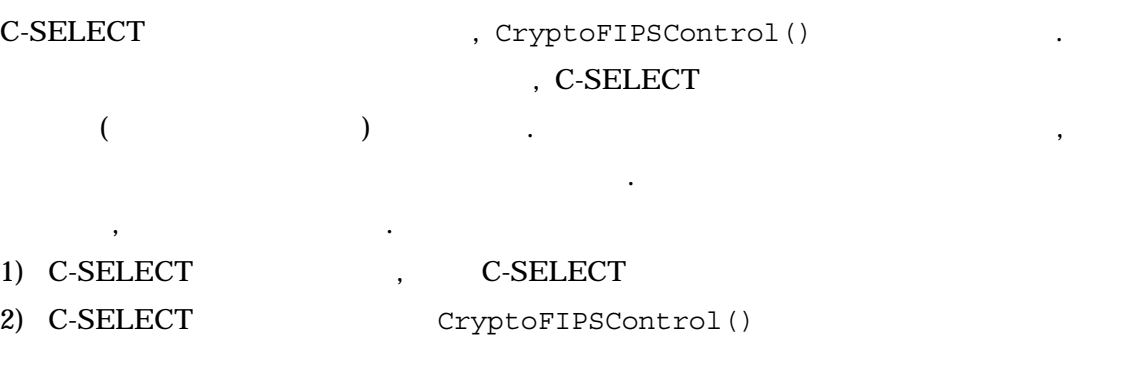

したがって, 「物理的セキュリティ」に関するセキュリティ要求事項は適用されない.

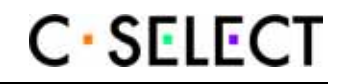

**6** 物理的セキュリティ

C-SELECT ,  $\qquad \qquad$ 

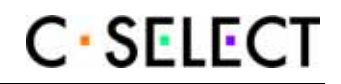

# **7** 動作環境

#### C-SELECT

とする.

 $\blacksquare$ 実行される. OS ,  $($  $\hspace{1.5cm}$ ,  $\hspace{1.5cm}$ ,

C-SELECT the contract of the C-SELECT of the C-SELECT of the C-SELECT of the C-SELECT of the C-SELECT of the C-

C-SELECT , JCMVP [MSR]  $\mathcal{A}$ ,  $\mathcal{A}$ 

 $\text{C-SELECT}$  ,  $\hspace{2.5cm}$ 

れた独立した仮想アドレス空間で実行する.

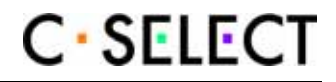

# **8** 暗号鍵管理

Table 8-1 C-SELECT JCMVP CSP, CSP, CSP

#### Table 8-1 JCMVP CSP

 $\alpha$ 

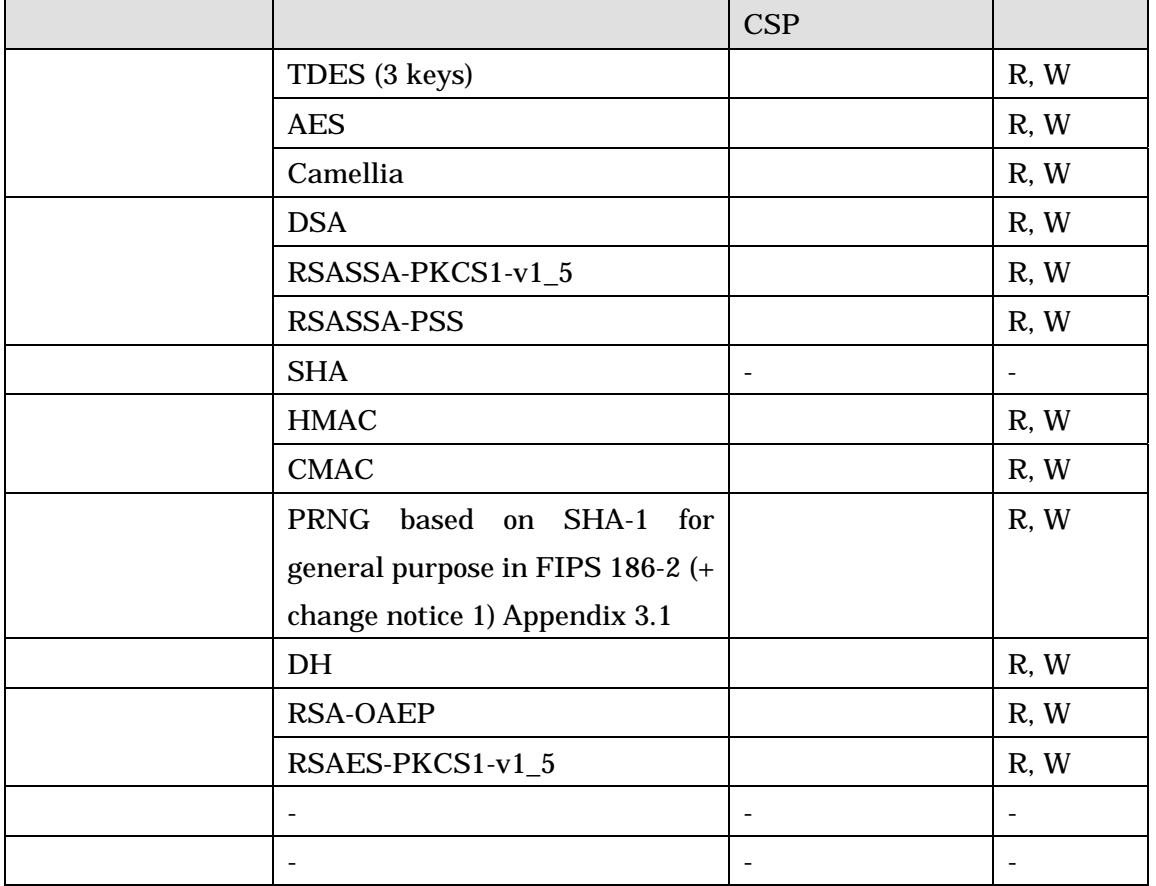

# **8.1** 鍵の生成

C-SELECT , Table 8-1 CSP ,

 $\mathbb{R}^2$ 

 $\bullet$  (TDES, AES, Camellia)  $\bullet$ , C-SELECT なんなどものとすると、  $\bullet$  DSA , C-SELECT , [ANSI X9.30] て鍵を生成するものとする.  $\bullet$  RSASSA-PKCS1-v1\_5, RSASSA-PSS, RSAES-PKCS1-v1\_5 RSA-OAEP,

するものとする.

て鍵を生成するものとする.

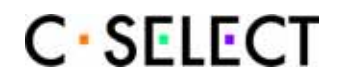

C-SELECT FIND CONSERVERS RELATIONS AND LOCAL SERVICE SERVICE SERVICE SERVICE SERVICE SERVICE SERVICE SERVICE S

 $\bullet$  DH , C-SELECT , [ANSI X9.42]

, C-SELECT , PRNG  $\qquad \qquad$ 

#### **8.2** 鍵の入力および出力

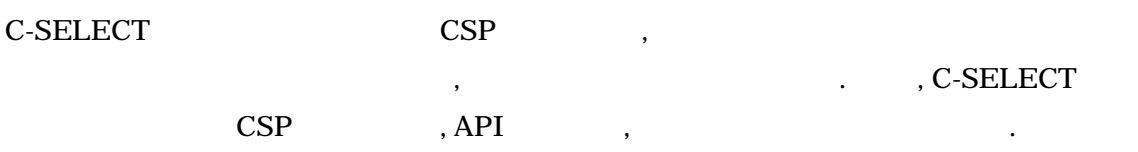

## **8.3** 鍵の破棄

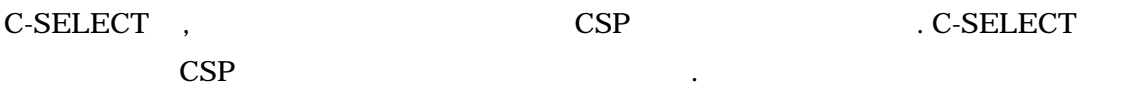

- 1. CryptoClose() (CSP
- 2. C-SELECT C-SELECT
- 3.  $C$ -SELECT  $9$

 $\mathsf{CSP}$  , HDD

たちには、それではアメリカをフォーマットすることではな楽しみでしょう。

# **8.4** 鍵の格納

 $\begin{array}{ccc} \text{C-SELECT} & , & \text{ } & , \end{array}$ 

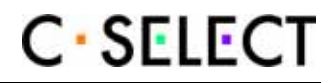

# **9** 自己テスト

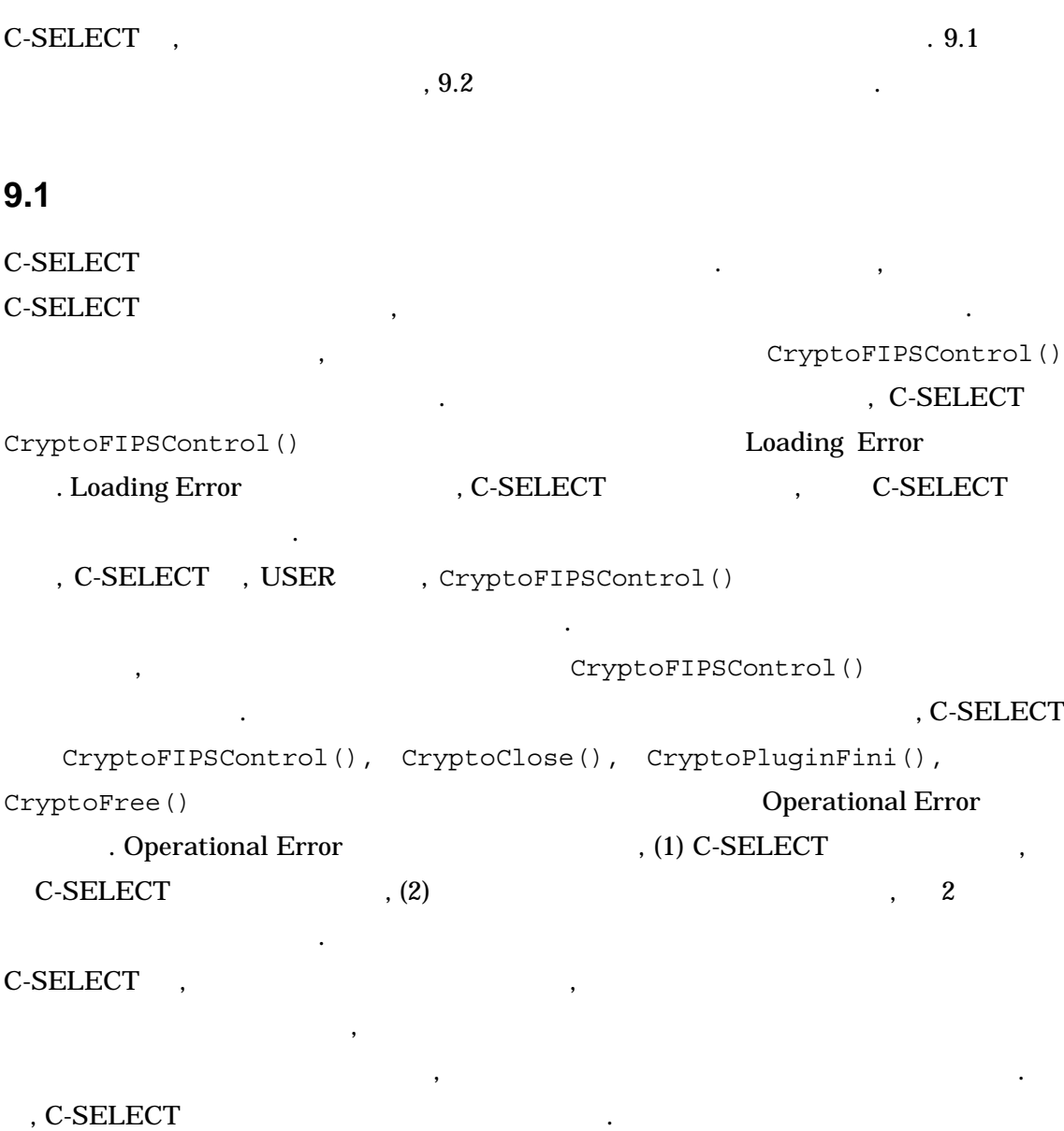

## **9.1.1**

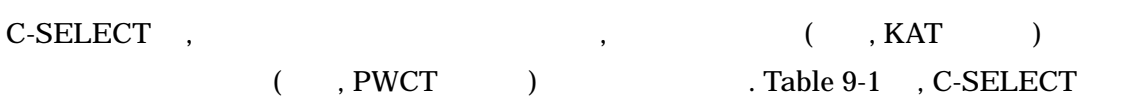

装している暗号アルゴリズムテストの種別を暗号アルゴリズムごとに示す.

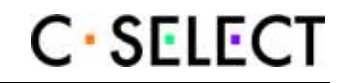

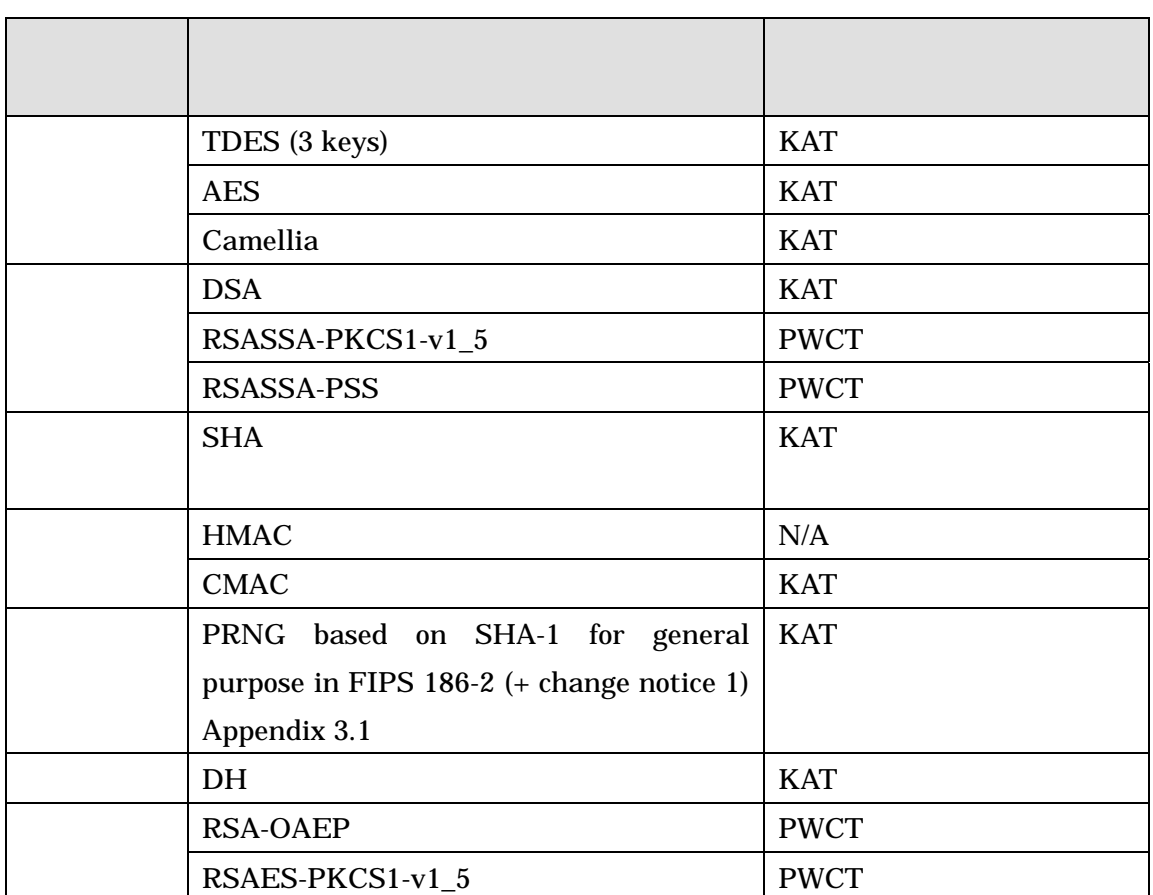

#### Table 9-1 JCMVP

HMAC-SHA1  $\cdot$  , SHA , SHA-256 SHA-512 , SHA-1 SHA-224 SHA-384 .

本モジュールはパワーアップ自己テストとしてソフトウエア完全性テストを実施しており,

#### **9.1.2**

C-SELECT , HMAC-SHA1 , HMAC-SHA1 C-SELECT , HMAC **C-SELECT**,

,  $HMAC$  , 検証する.

### **9.2**

 $\,$ C-SELECT  $\,$ 

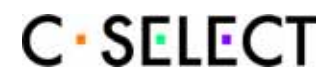

 $, 9.2.1$ 

 $9.2.2$   $\blacksquare$ CryptoFIPSControl() . <br> The SELECT cryptoFIPSControl(), control(), and  $\sim$  CryptoFIPSControl(), CryptoClose(), CryptoPluginFini(),  $CryptoFree()$ Operational Error (a) Contractional Error to Departional Error , (1) C-SELECT  $\hfill , \qquad$  C-SELECT  $\hfill , \qquad$  (2)  $\,$ , 2  $\,$  $C\text{-}SELECT$  , we also respect to  $\mathcal{C}$ .  $\mathbb{R}^2$ 

**9.2.1** 

C-SELECT , Table 9-2 いる. 鍵ペア整合性テストは, 8.1 節で示した鍵生成ごとに実行し, 生成した鍵を検証する.

#### Table 9-2 **PWCT**

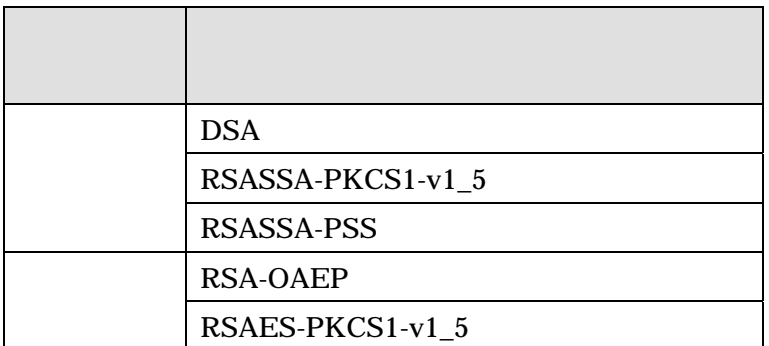

**9.2.2** 

C-SELECT,

[FIPS186-2]

乱数生成サービスの実行のごとに実行する.

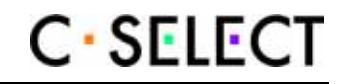

# **10** その他の攻撃への対処

 $C\text{-}SELECT$  ,

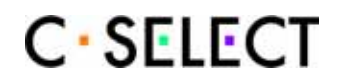

# **11 Secure operation**

インストール手順の概要を示す.

**11.1** インストール手順

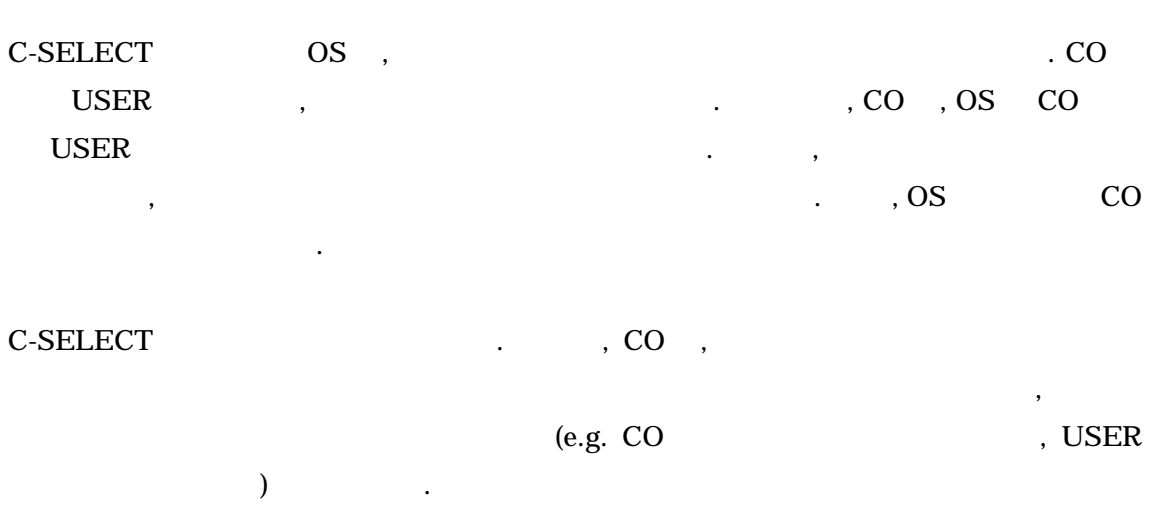

#### **11.1.1 Windows**

Microsoft Windows 2000, Microsoft Windows XP Windows Vista , CO crypto.dll, crypto.lib, crypto.dll.sha1, api\_def.h, api\_prt.h, crypt\_com.h  $6$  . CO , . Table 11-1 crypto.dll.sha1

 $\mathcal{O}_\mathcal{P}$ 

Table 11-1 Windows C-SELECT HMAC

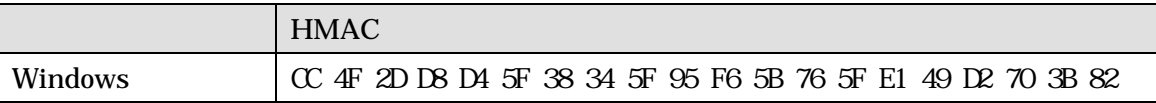

#### **11.1.2 Linux**

Linux , CO libcselect.so.1.2, libcselect.so.1.2.sha1, api\_def.h, api\_prt.h, crypt\_com.h 5 comes . CO , hibcselect.so.1.2 libcselect.so.1.2.sha1 /usr/local/lib , /usr/local/include . Table  $11-2$  libcselect.so.1.2.sha1

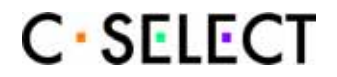

#### Table 11-2 Linux C-SELECT HMAC

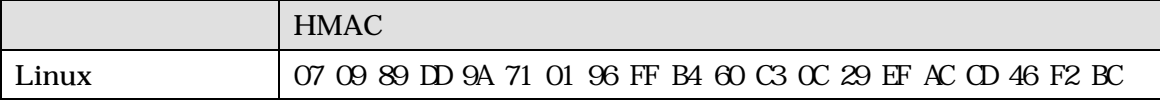

#### **11.1.3 Macintosh**

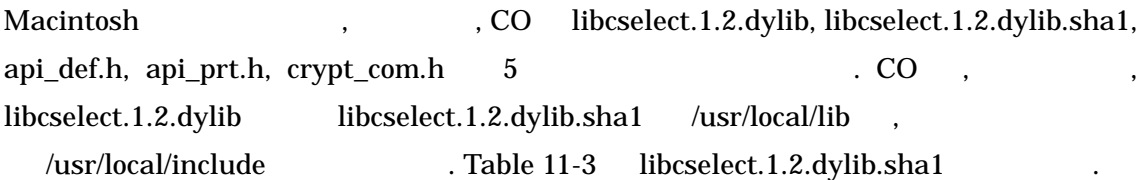

#### Table 11-3 Macintosh C-SELECT HMAC

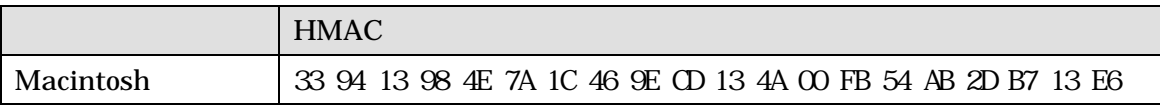

## $11.2$

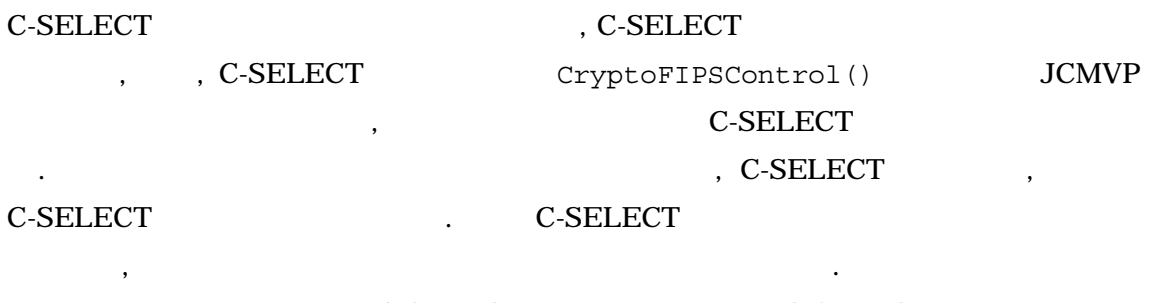

ードのように、C-SELECT は、C-SELECT しかしい。<br>スペンススペンスのサイトルで、C-SELECT しかしい。 CryptoFIPSControl()  $\cdot$ C-SELECT , CryptoFIPSControl() ,

のモードを確認することができる.

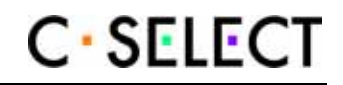

# **12** 略語

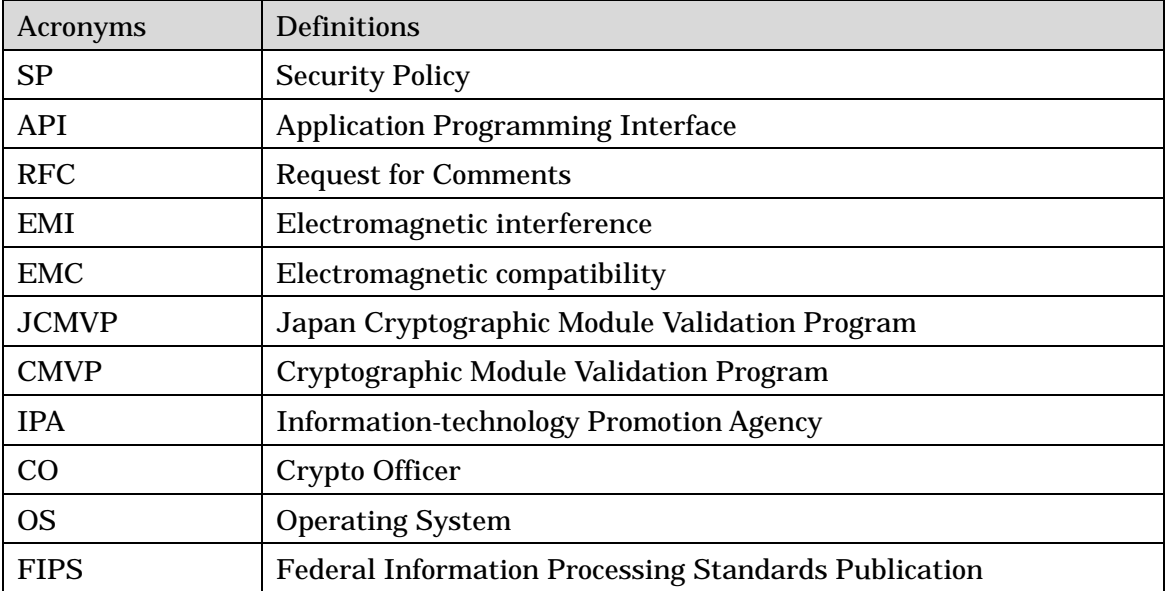

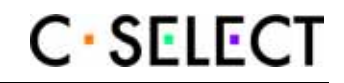

# **13** 参考文献

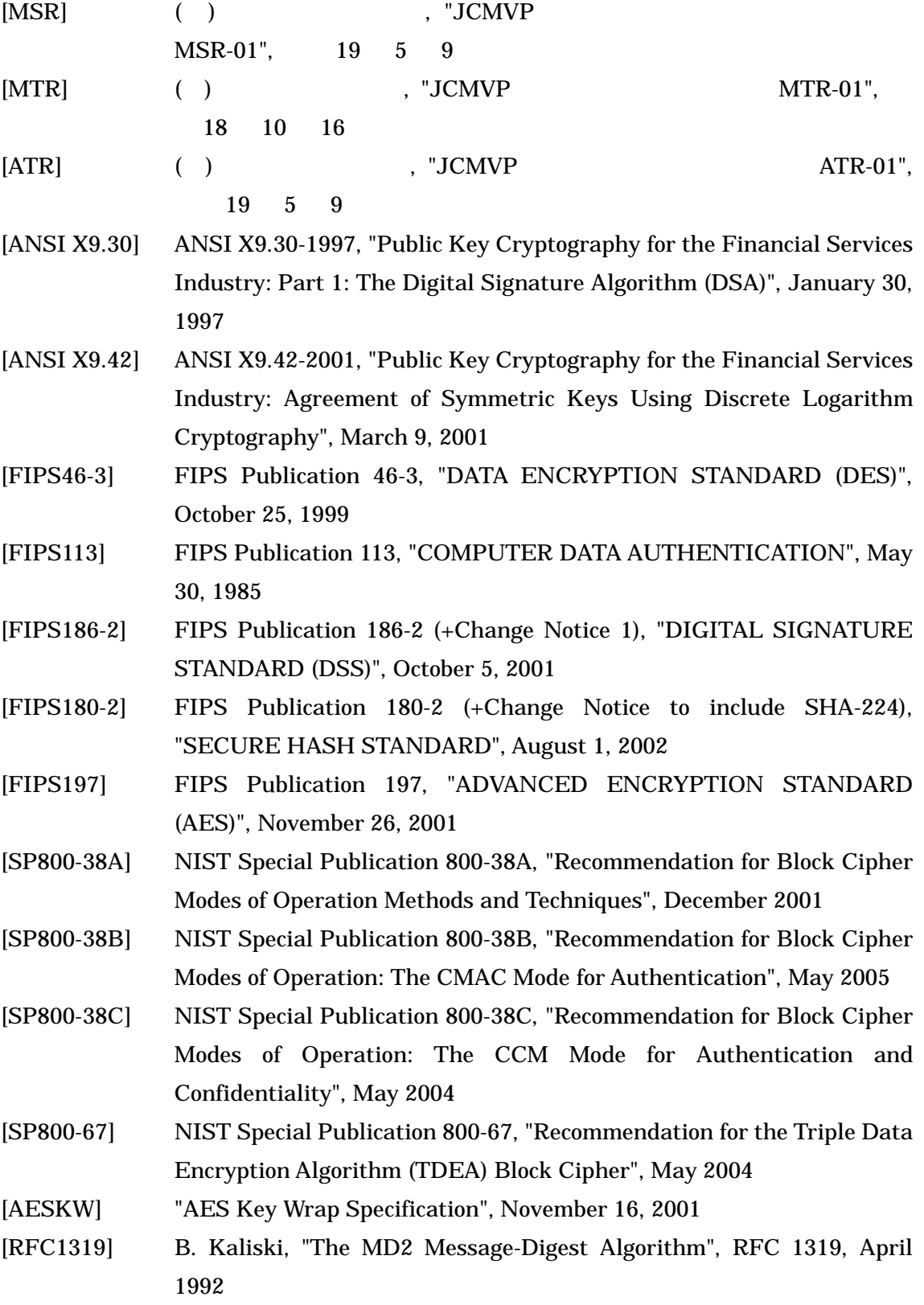

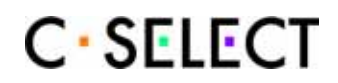

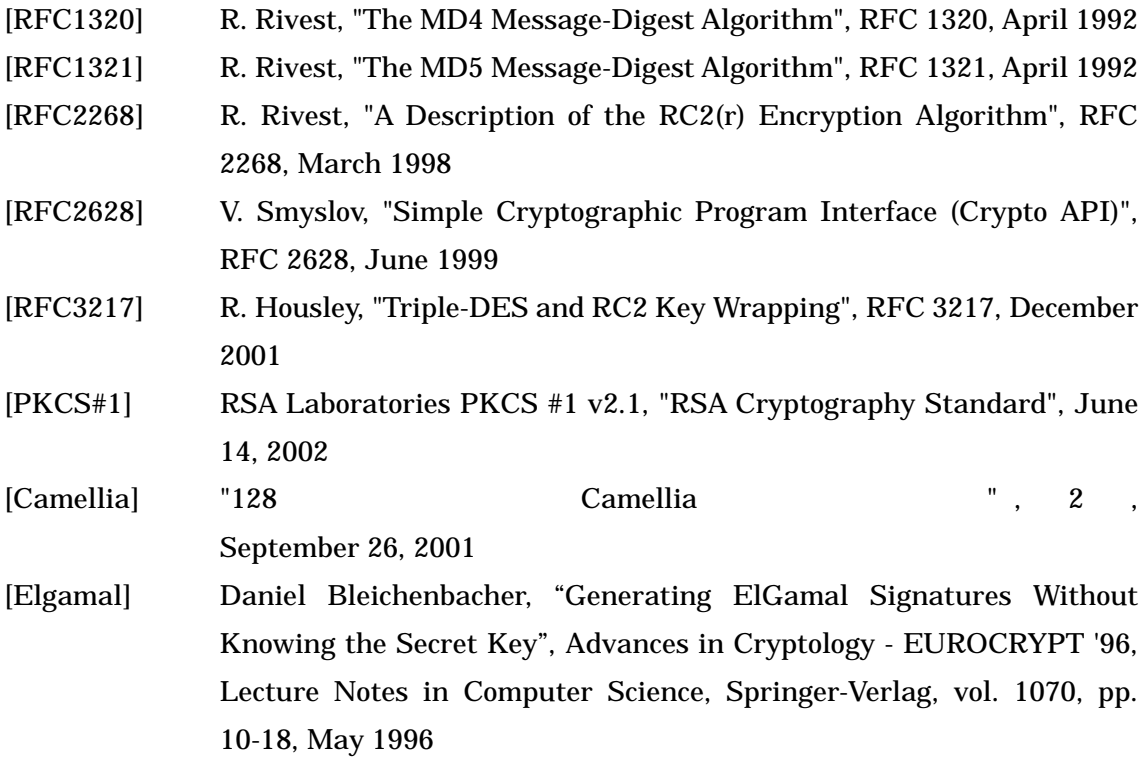